# **Guidance for Position Limit Exemption Reports**

Version 1.0

Nov. 16, 2021

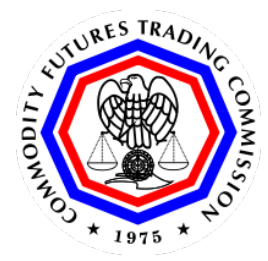

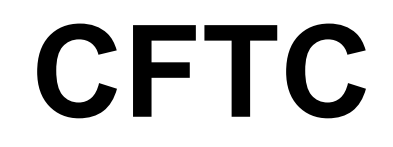

**Commodity Futures Trading Commission**

# **Document History**

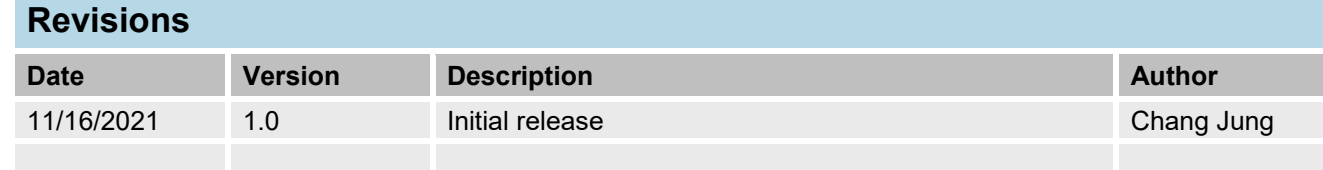

# **1.Introduction**

Commission regulation 150.5(a)(4) requires that, for commodity derivative contracts subject to Federal speculative position limits, a designated contract market (DCM) or a swap execution facility (SEF) must submit to the Commission a report each month showing the disposition of any exemption application, including the recognition of any position as a bona fide hedging transaction or position, the exemption of any spread transaction or other position, the renewal, revocation, or modification of a previously granted recognition or exemption, and the rejection of any application.

### **Name the File(s)**

The Commission uses file names to facilitate routing inbound data files to the appropriate processing application. For the Exemption report the file naming convention is:

Production File:

EXEMPT\_[EXCHANGE]\_YYYYMMDD.xlsx

Test File:

EXEMPT\_[EXCHANGE]\_YYYYMMDD\_TEST.xlsx

### **EXCHANGE:**

MIC (Market Identifier Code) value for the exchange represented in the data being sent **.** 

### **Exempt:**

Identifies the file as being Exemption Report data.

### **YYYYMMDD:**

This field is the cleared date in string format of the data being reported in YYYYMMDD format.

### **Connect to CFTC with Secure FTP**

Connect to the CFTC FTP site at traders.cftc.gov, and log in using your account and password.

The compressed files will be submitted to the CFTC via Secured File Transfer Protocol (SFTP). Reporting entities with SFTP accounts can continue to use those accounts for exemption reporting. New reporters who do not already have an SFTP accounts setup must request a Secure FTP account from the CFTC. See **Appendix A: SFTP Account Registation**.

### **Transmit the File(s)**

Transfer the compressed file(s) using normal FTP commands.

Upon receipt of the file, software at the CFTC will ingest the file through our firewall and begin processing the data and the file will immediately be deleted from the FTP server. Reporters will be unable to modify the file in any way after it has been written to the FTP server.

# **2.Information to be furnished by a DCM or SEF**

### Information Required in a Monthly Exemption Report

For commodity derivative contracts subject to federal speculative position limits, Commission Regulation 150.5(a)(4) requires a DCM or a SEF to provide all of the following information with respect to each exemption application submitted to the DCM or SEF:

(A) The date of disposition.

(B) The effective date of the disposition.

(C) The expiration date of any recognition or exemption.

(D) Any unique identifier(s) the DCM or SEF may assign to track the application, or the specific type of recognition or exemption.

(E) If the application is for an enumerated bona fide hedging transaction or position, the name of the enumerated bona fide hedging transaction or position listed in appendix A to Part 150.

(F) If the application is for a spread transaction listed in the spread transaction definition in Commission regulation 150.1, the name of the spread transaction as it is listed in Commission regulation 150.1.

(G) The identity of the applicant.

(H) The listed commodity derivative contract or position(s) to which the application pertains.

(I) The underlying cash commodity.

(J) The maximum size of the commodity derivative position that is recognized by the DCM or SEF as a bona fide hedging transaction or position, specified by contract month and by the type of limit as spot month, single month, or all-months-combined, as applicable.

(K) Any size limitations or conditions established for a spread exemption or other exemption.

(L) For a bona fide hedging transaction or position, a concise summary of the applicant's activity in the cash markets and swaps markets for the commodity underlying the commodity derivative position for which the application was submitted.

### File Format of the Monthly Exemption Reports

The monthly exemption reports shall be provided to the Commission in a Microsoft Excel spreadsheet.

### Additional Resources

The full text and a background discussion of the monthly exemption report obligation can be found in the final rule for Position Limits for Derivatives (86 Fed. Reg. 3236 (Jan. 15, 2021)), which is available on the Commission's website.

For further information regarding the substantive requirements of the monthly exemption reports, please contact [PLExemptionApplication@cftc.gov.](mailto:PLExemptionApplication@cftc.gov)

#### **To register an SFTP account:**

- 1. Browse to the Account Creation Page on the Commission's website, <https://accountcreation.cftc.gov/CFTCAccount.aspx>
- 2. Confirm that you have read the agreement and agree to abide by its terms by selecting the **Agreement to Terms of Use** check box and clicking **Agree**.

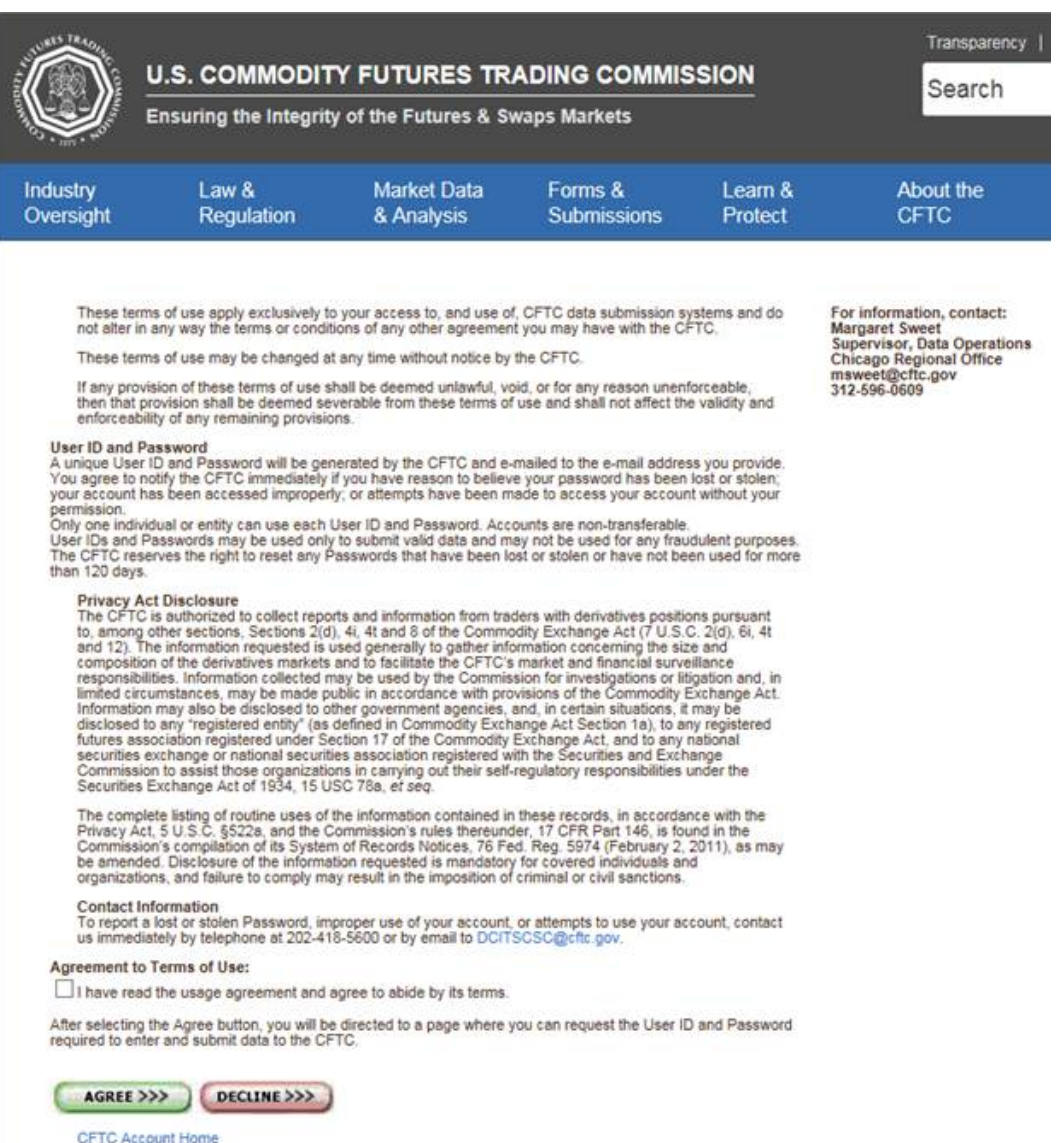

- 3. On the **Request Account Creation** page, supply the following information:
	- **Requester first name** The first name of the user requesting the account
	- **Requester last name** The last name (or surname) of the user requesting the account
- **Company name** The Company that will be supplying the data to the CFTC
- **Email address** The email address of the contact. The email address must be from the domain that will be submitting data; the Reporting Entities domain. Third party email domains (e.g., hotmail, yahoo, gmail) will not be accepted.
- **Telephone**  The requester's phone number, should CFTC need to confirm the user via a phone call.

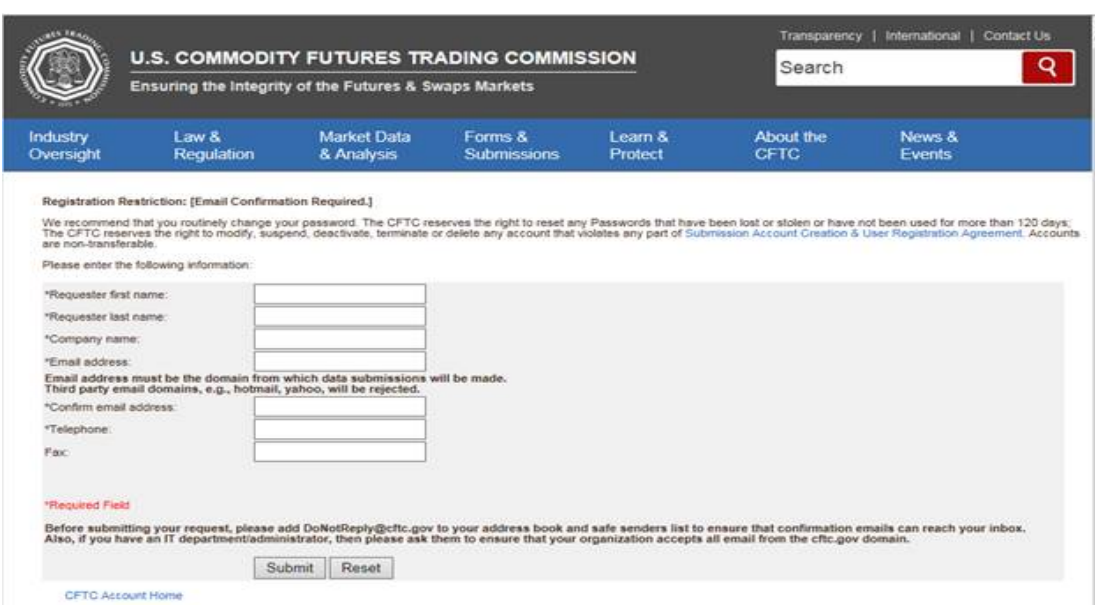

• **Fax** – Not required

Once you have submitted the data, the request will be passed to CFTC's Office of Data and Technology for approval.

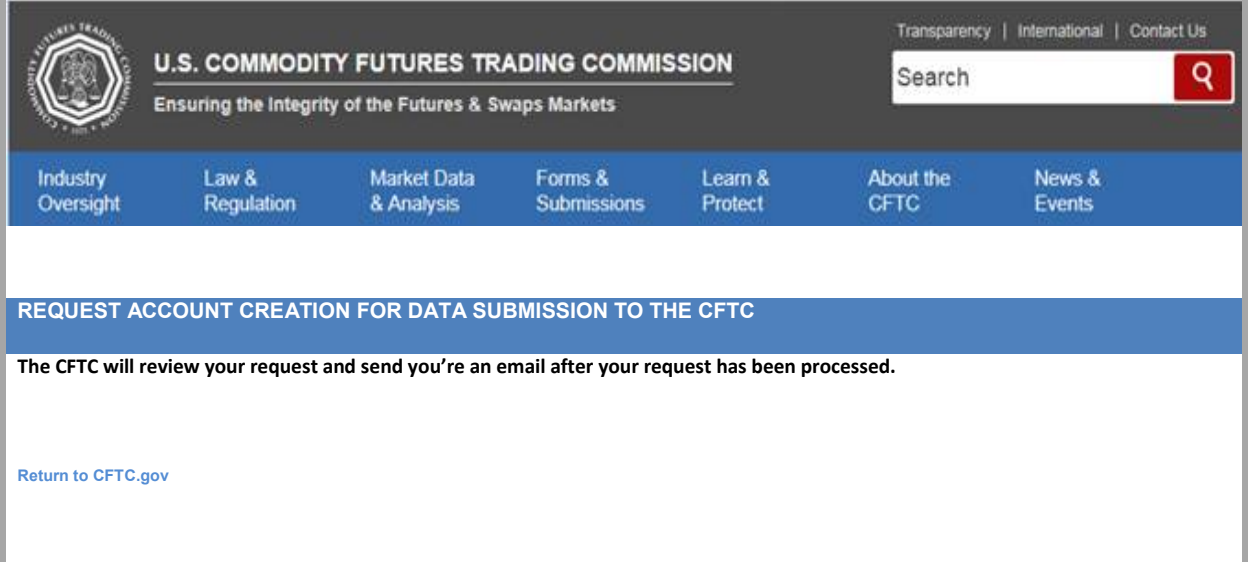

4. Once the account creation is approved, you will be sent an email with a link to confirm the request. Note the **three-letter Alpha Code** that must be used for all data submissions made by this company to the CFTC.

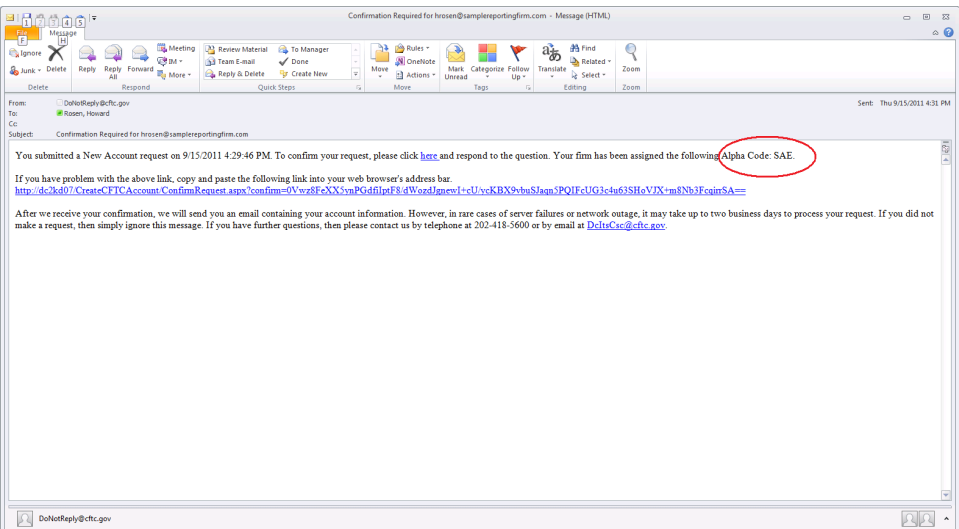

- 5. Click the **confirmation link** in the email (or copy the URL into your web browser).
- 6. On the **Confirm Your Request** screen, confirm the account creation request by typing in the **three-letter Alpha Code** supplied in the email and click **Confirm**.

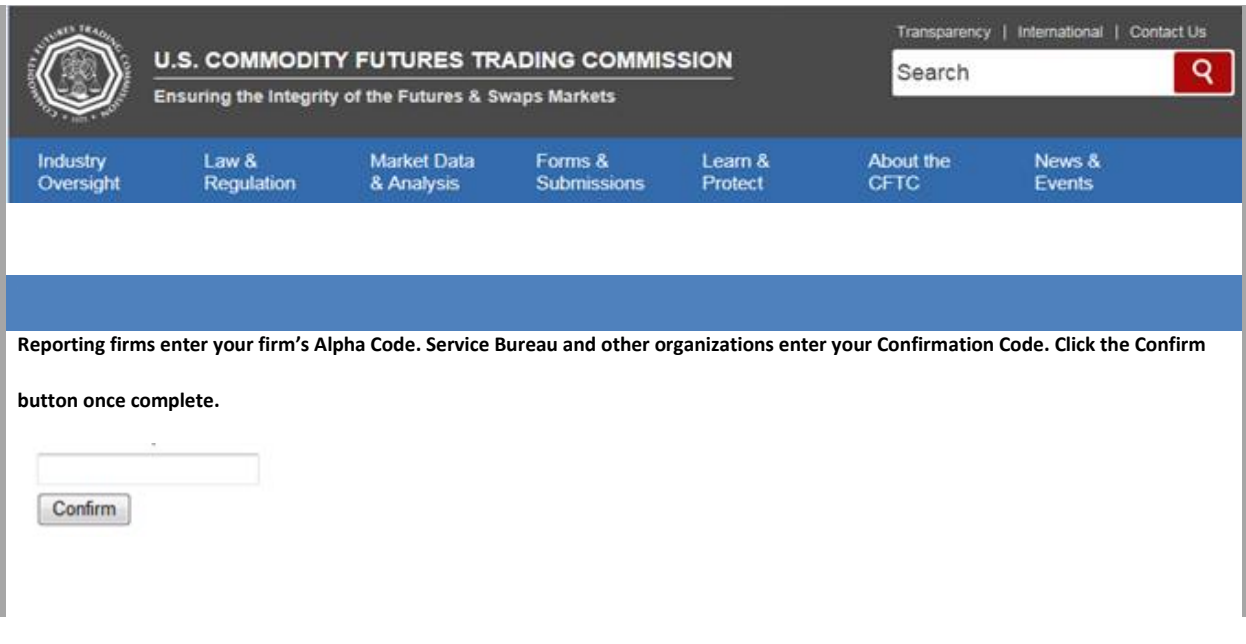

A message will display indicating that your request has been submitted.

You will receive two follow-on emails from the CFTC. Each email will address guidelines for using this account. The first email will contain your new user ID and instructions on converting your FTP Account to a Secure FTP Account. All entities that are providing Exemption reporting must use Secure FTP to transmit their data.

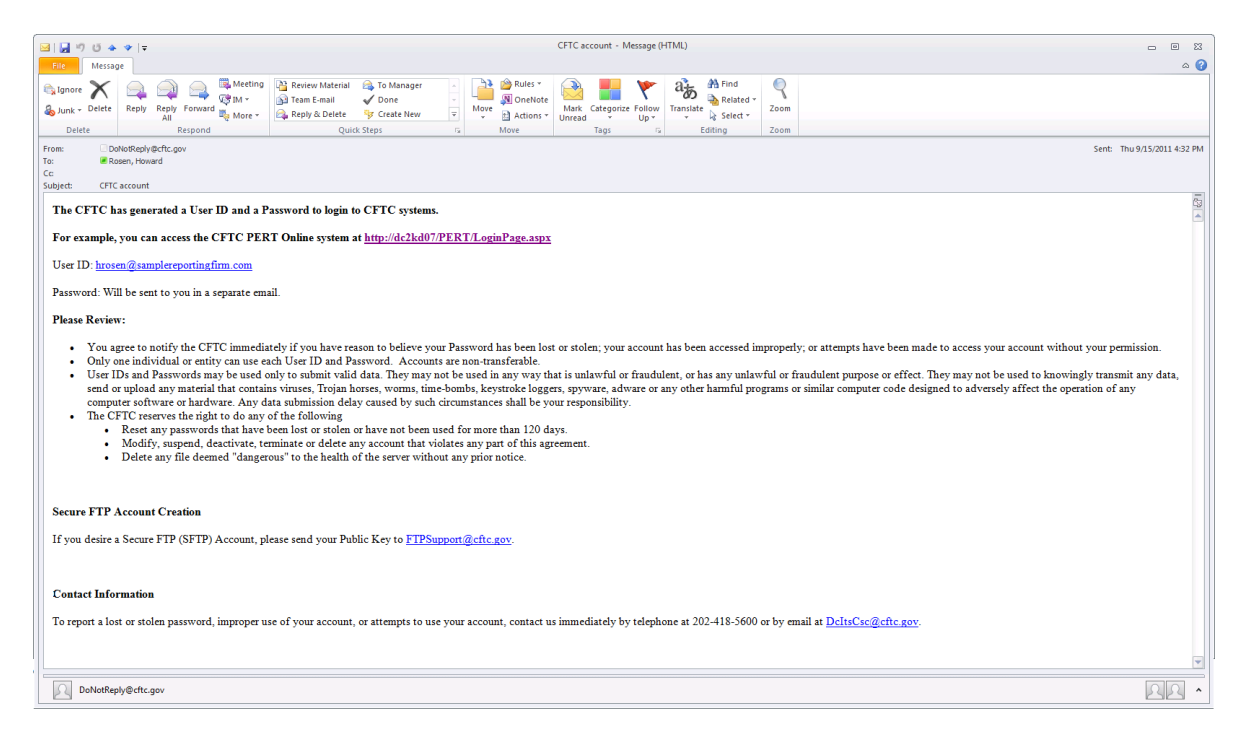

7. All reporting entities must exchange their Public Keys with the CFTC to activate their Secure FTP account. Send your **Public Key** t[o FTPSupport@cftc.gov.](mailto:FTPSupport@cftc.gov)

You will then receive the second email, which will contain your new password for the FTP account.

Note: Instructions say to put files in "positions" subfolder. Don't use the positions subfolder. Put the files in the root.